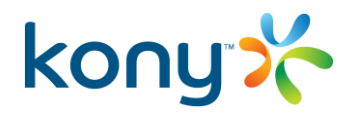

# Release Notes

Kony Platform

iOS 10 Compatibility Releases

Copyright © 2016 by Kony, Inc.

All Rights Reserved.

## August, 2016

This document contains information proprietary to Kony, Inc., is bound by the Kony license agreements, and may not be used except in the context of understanding the use and methods of Kony, Inc., software without prior, express, written permission. Kony, Empowering Everywhere**,** Kony Modeler, and Kony Visualizer are trademarks of Kony, Inc. MobileFabric is a registered trademark of Kony, Inc. Microsoft, the Microsoft logo, Internet Explorer, Windows, and Windows Vista are registered trademarks of Microsoft Corporation. Apple, the Apple logo, iTunes, iPhone, iPad, OS X, Objective-C, Safari, Apple Pay, Apple Watch, and Xcode are trademarks or registered trademarks of Apple, Inc. Google, the Google logo, Android, and the Android logo are registered trademarks of Google, Inc. Chrome is a trademark of Google, Inc. BlackBerry, PlayBook, Research in Motion, and RIM are registered trademarks of BlackBerry. SAP® and SAP® Business Suite® are registered trademarks of SAP SE in Germany and in several other countries. All other terms, trademarks, or service marks mentioned in this document have been capitalized and are to be considered the property of their respective owners.

# **Table of Contents**

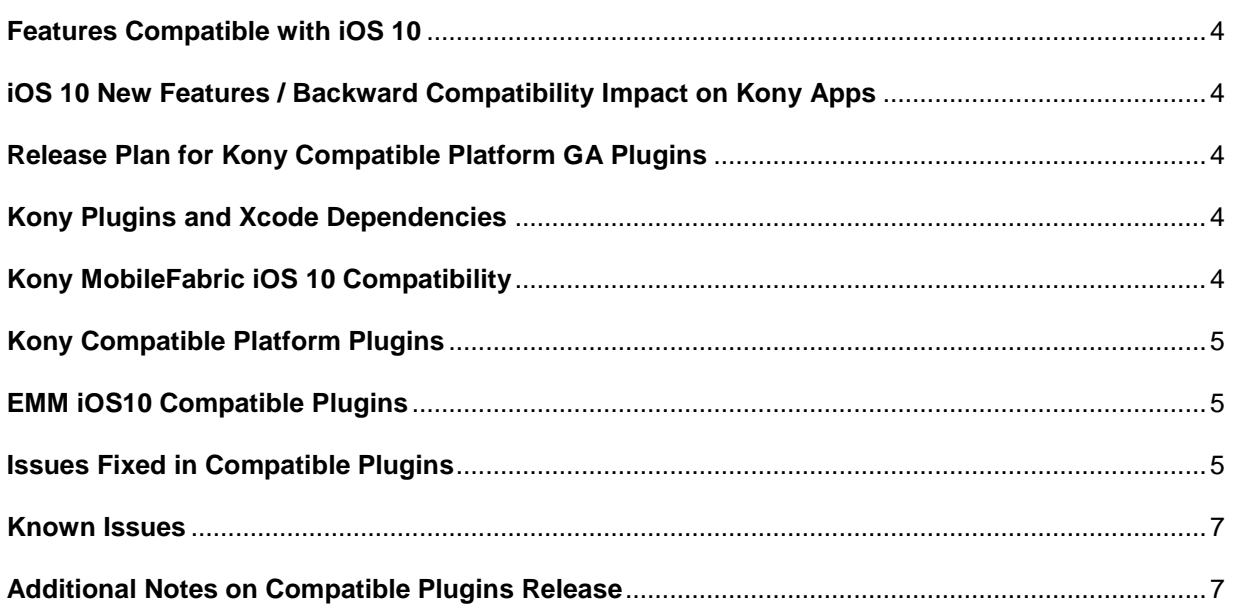

# **Kony Support for iOS 10**

<span id="page-3-0"></span>**Features Compatible with iOS 10**

1. Kony watchOS 2 – Compatible with watchOS 3.

# <span id="page-3-1"></span>**iOS 10 New Features / Backward Compatibility Impact on Kony Apps**

**App Transport Security** (ATS) was introduced as part of iOS 9 to improve the privacy and data integrity of connections between an app and web services by enforcing additional security requirements for HTTP-based networking requests.

Presently ATS is disabled to allow existing apps to be run without modifications. However, it is a mandate from Apple that starting 1st Jan 2017, all new apps and app updates need to support the protocol. As part of iOS 10, "*NSAllowsArbitraryLoadsInWebContent*" and

"*NSRequiresCertificateTransparency*" are introduced to allow arbitrary web page load to work while retaining ATS protection. The support for this will be provided in an upcoming release in time for compliance with the Apple guidelines.

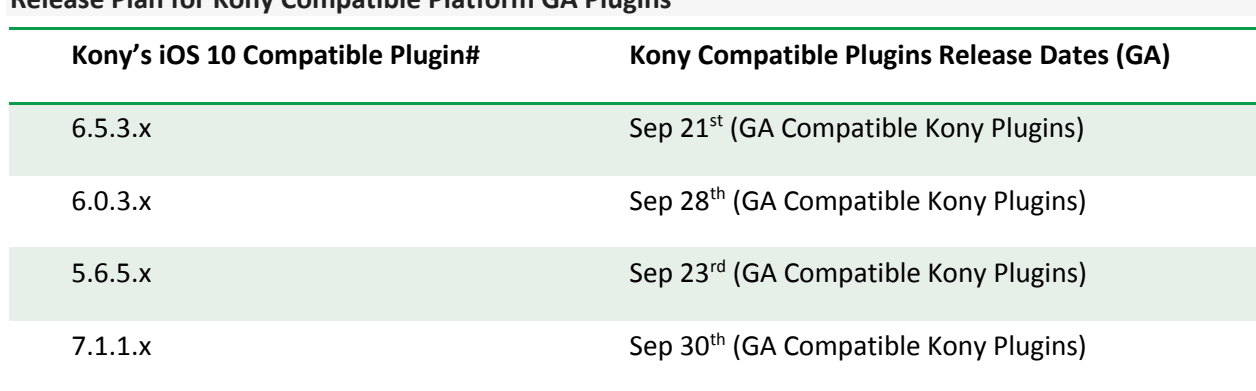

<span id="page-3-2"></span>**Release Plan for Kony Compatible Platform GA Plugins**

**We will deliver final support within 30 days from GM release, as is defined by the Kony SLA.** 

## <span id="page-3-3"></span>**Kony Plugins and Xcode Dependencies**

- Apple strongly recommends using Xcode 8 for building the apps while it still supports Xcode 7.x and above
- Below are the XCode versions that are supported by Kony in order to consume the compatibility plugins.
	- o XCode 8.x

# <span id="page-3-4"></span>**Kony MobileFabric iOS 10 Compatibility**

Kony SDK is certified for iOS10 compatibility on these supported Kony Plugin versions: 5.6, 6.0, 6.5 and 7.x. This would help you to continue to leverage the power of our back-end services along with the capability to manage the full spectrum of hardware and software with iOS 10.

On Management, IOS10 compatibility is already enabled as of 26<sup>th</sup> Sep on EMM 4.1(EMM-GA-4.1.0.4), 4.0 (EMM-GA-4.0.0.6), 3.5.1 (EMM-GA-3.5.1.9) plugins.

<span id="page-4-0"></span>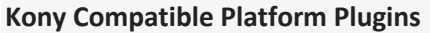

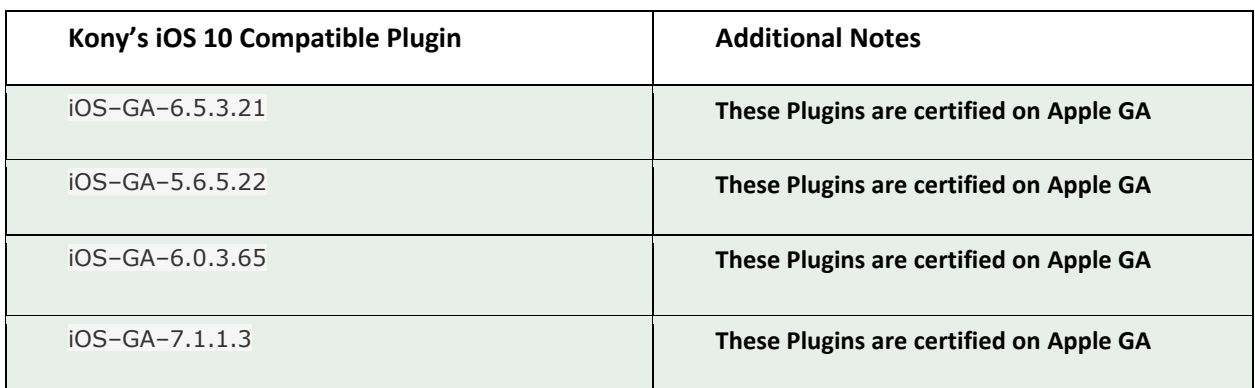

## <span id="page-4-1"></span>**EMM iOS10 Compatible Plugins**

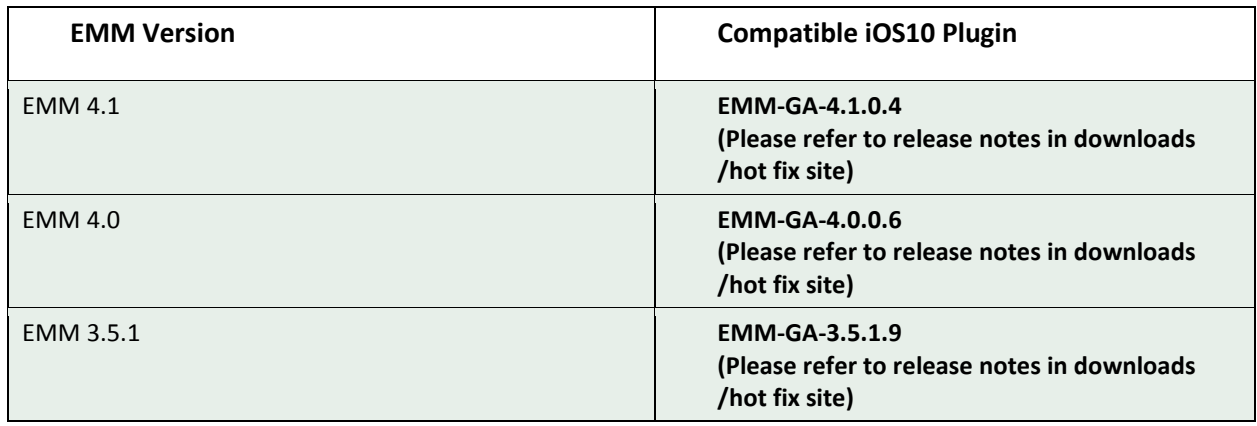

## <span id="page-4-2"></span>**Issues Fixed in Compatible Plugins**

App is blocked when tested the BanReservas Banking app on iOS 10 device (iPhone 5) using 7.1.1

iOS–BETA 1 plugin. (Helpdesk Ticket# 69063 and on GA 7.1.1.3 IOS Plugin)

- In iOS 10 devices, the Hamburger Menu fails to work as expected. This issue is observed after consuming iOS-BETA1 7.1.1 plugin. (Helpdesk Ticket# 69007 and on GA 7.1.1.3 IOS Plugin)
- Type Errors in iOS10 BETA (Helpdesk Ticket# 67607)
- UI issues with iOS10 BETA (Helpdesk Tickets # 67779)
- Force(3D) Touch not working in iOS10 BETA (Helpdesk Ticket # 66206)
- Calendar widget is flickering on click of it in iOS10 device (Helpdesk Ticket #64911)
- Application Not launching in iOS 10 Beta version (Helpdesk Ticket # 64722)
- App is crashing when trying to show direction line on map (Helpdesk Ticket # 66906)
- Popup header is showing up at the bottom of the popup while scrolling in iOS10 beta. (Helpdesk Ticket # 67037)
- Apps cannot be launched on iOS10 (Helpdesk Tickets #64722, #64353)
- Kony Popup Widget crashes in iOS 10 (Helpdesk Tickets #64858)
- Various issues in the Kony Segment Widget:
	- o Segment Row template is crashing
	- o Segment Section Header template is crashing.
	- o In Segment, widgets with preferred width property are crashing.
	- o Segment multi select is crashing.
	- o Segment Icon Edit style is crashing
	- o Segment Swipe to Delete is crashing
	- o Segment Pull to Refresh is crashing
	- o Segment onReachEnd API is crashing
- Compatibility to the Privacy and Security enhancements implemented by Apple in iOS 10 (Helpdesk Tickets #65022, #65025)

As part of Security enhancements in iOS 10, declare your app's intended use of protected data classes such as Camera, Gallery etc. by including the appropriate purpose string keys in your Info.plist file.

For ex: [NSCalendarsUsageDescription,](https://developer.apple.com/library/prerelease/content/documentation/General/Reference/InfoPlistKeyReference/Articles/CocoaKeys.html#//apple_ref/doc/uid/TP40009251-SW15) [NSPhotoLibraryUsageDescription](https://developer.apple.com/library/prerelease/content/documentation/General/Reference/InfoPlistKeyReference/Articles/CocoaKeys.html#//apple_ref/doc/uid/TP40009251-SW17) etc.

To achieve the same in Kony, follow this steps:

{

1. Add all the required keys and corresponding purpose strings in a. json file and name it as "**infoplist\_configuration. json.**"

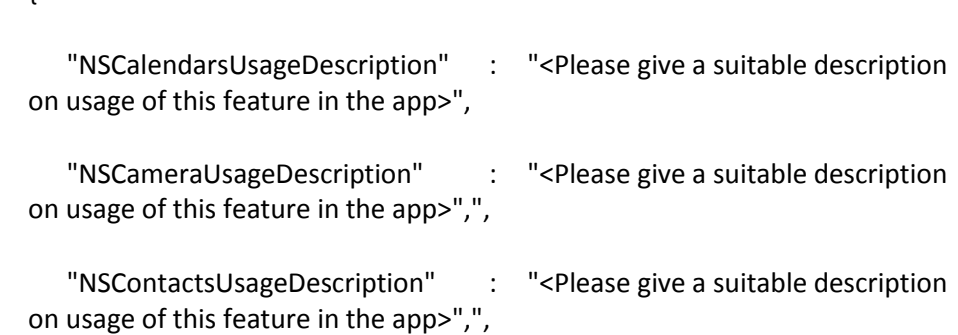

"NSLocationAlwaysUsageDescription" : "<Please give a suitable description on usage of this feature in the app>",",

"NSPhotoLibraryUsageDescription" : "<Please give a suitable description on usage of this feature in the app>","

}

- 2. Open the project directory in Kony Studio and go to /resources/common directory.
- 3. Paste the infoplist configuration.json file in iphone directory.
- 4. On building the application, the .json file will be packaged in the generated .KAR file. On extraction of this .KAR, the keys will be added to the Info.plist file.
- 5. This applies for all supported Kony Plugin versions including 5.6.5.x, 6.0.3.x, 6.5.3.x, 7.1.1.x

This fix resolves following issues:

- Contacts APIs are crashing in iOS 10.
- Calendar Events are crashing in iOS 10.
- OpenMediaGallery APIs are crashing in iOS 10.
- Camera Widget is crashing in iOS 10.
- Accelerometer APIs

For more details on other keys that are driven by these new settings, please refer this page from Apple:

[https://developer.apple.com/library/prerelease/content/documentation/General/Reference/InfoPlistKey](https://developer.apple.com/library/prerelease/content/documentation/General/Reference/InfoPlistKeyReference/Articles/CocoaKeys.html#//apple_ref/doc/uid/TP40009251-SW15) [Reference/Articles/CocoaKeys.html#//apple\\_ref/doc/uid/TP40009251-SW15](https://developer.apple.com/library/prerelease/content/documentation/General/Reference/InfoPlistKeyReference/Articles/CocoaKeys.html#//apple_ref/doc/uid/TP40009251-SW15)

#### <span id="page-6-0"></span>**Known Issues**

- iOS 10 has introduced the User Notifications framework (UserNotifications.framework), which supports the delivery and handling of local and remote notifications. This is a pending implementation on Kony Plugins. Kony plans to support this later and after the compatibility releases. Please note that the same is not deprecated by Apple as yet.
- "*openURL*" method is replaced with "*openURL:options:completionHandler*:" This will be supported in the upcoming releases from Kony.
- One cannot save the generated key on key chain for simulator using kony.crypto.saveKey. However, this is working on the iOS 10 device.

## <span id="page-6-1"></span>**Additional Notes on Compatible Plugins Release**

 If you are using FFI for your requirements, 'Non Nil' key check should be taken care for APIs such as [setValue:forKey:](https://developer.apple.com/library/mac/documentation/Cocoa/Reference/Foundation/Classes/NSMutableDictionary_Class/index.html#//apple_ref/occ/instm/NSMutableDictionary/setValue:forKey:), [setObject:forKey:](https://developer.apple.com/library/mac/documentation/Cocoa/Reference/Foundation/Classes/NSMutableDictionary_Class/index.html#//apple_ref/occ/instm/NSMutableDictionary/setObject:forKey:), and valueForKey.